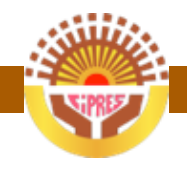

# **Manuel d'utilisation**

# Conférence Interafricaine de la Prévoyance Africaine

Extranet de la CIPRES à l'attention des OPS

http://extranet.lacipres.org

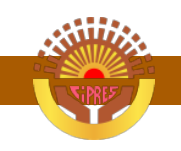

# **Mémo**

## 1. **Comment se connecter**

Pour se connecter

- a. Se rendre à l'adresse http://extranet.lacipres.org
- b. Rentrer le nom utilisateur communiqué et le mot de passe défini
- c. Puis valider en cliquant sur « Connexion »

### 2. **Comment se déconnecter**

Pour se déconnecter de l'extranet, cliquer sur le nom de l'utilisateur connecté, en haut et à droite de la fenêtre ; dans le sous menu qui s'affiche, choisir « Déconnexion »

#### 3. **Comment récupérer (télécharger) un document**

Pour récupérer un document partagé avec vous, cliquer sur le bouton « Télécharger » disponible dans la partie « Actions », soit dans la vue en liste des documents, soit dans la vue en détail d'un fichier :

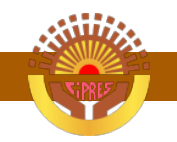

## Extranet de la CIPRES à l'attention des OPS

| <b>CIPRES</b>                                                                                                    |                                                                                                    |           | Recherche                            | Recherche<br>$\sim$<br>cnss.tg (c)              |
|----------------------------------------------------------------------------------------------------|----------------------------------------------------------------------------------------------------|-----------|--------------------------------------|-------------------------------------------------|
| $\blacksquare$<br><b>Espaces de Travall</b><br>+ Ajouter<br><b>Fitrer les Membres</b><br><b>Tout afficher</b><br>CNSS TOGO - CIPRES | Documents<br>[4] Mettre à jour le fichier et Compresser [4] Archiver @ Placer dans la corbeille<br>Marquer comme *<br>* Nouveau * |           | Bouton télécharger dans la vue liste |                                                 |
|                                                                                                    | n<br>Nom                                                                                                    | Taille    | Demière modification par -           | Statut<br>Actions                               |
|                                                                                                    | cress roop Copie de gdg-lome.bd<br><b>DE</b>                                                                                      | 252 bytes | cnss.tg, le 21/02/2013 23:12         | 小<br><b>Fy</b> Verrouiller                      |
|                                                                                                    | CNSS TOGO Copie de ada-lome.bt<br>日 日                                                                                             | 252 bytes | cnss.tg, le 21/02/2013 22:50         | Ŧ<br>Verrouiller                                |
|                                                                                                    | <b>DE</b><br>CNSS TOGO  gdg-lome.bt                                                                                               | 252 bytes | cnss.tg, le 21/02/2013 22:43         | ÷<br>Fi Verrouiller<br>$\overline{\phantom{a}}$ |
|                                                                                                    | <b>DE</b><br>Fichier modifiable en ligne.html                                                                                     | 862 bytes | cnss.tg, le 21/02/2013 20:09         | $+2$<br>Fi Verrouiller                          |
|                                                                                                    | <b>EI: D</b><br>- fichier test.bd                                                                                                 | 421 bytes | cnss.tg, le 21/02/2013 17:46         | ÷<br>Verrouller<br>$\overline{\phantom{a}}$     |
|                                                                                                    | CNSS TOGO  fichier de test.bt<br><b>DE</b>                                                                                        | 465 bytes | cnss.tg, le 21/02/2013 17:42         | $+2$<br>Fi Verrouiller                          |
|                                                                                                    |                                                                                                    |           |                                      |                                                 |
| Corbelle <b>El Archivé</b><br><b>III</b> Voir Plus +                                                                                | $14 - 4$<br>Page 1 sur 1 > > 2<br>. .                                                                                             | $\cdot$ . |                                      | Affichage des objets 1 à 6 sur                  |

*Vue en liste*

#### Extranet de la CIPRES à l'attention des OPS

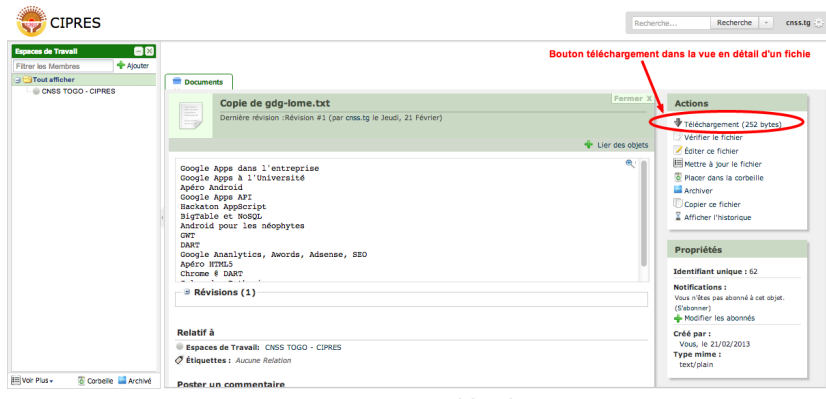

*Vue en détail*

#### 4. **Comment envoyer (uploader) un document**

Pour uploader un fichier,

a. Cliquer sur l'espace de travail partagé disponible dans le volet de gauche

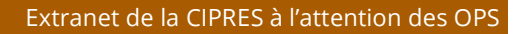

b. Puis cliquer faire Nouveau > Charger un fichier CIPRES

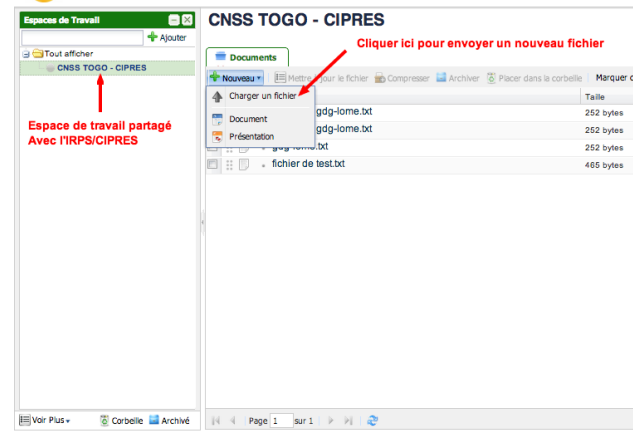

c. Sur la nouvelle page, cliquer sur le bouton « Parcourir » ou « Choisir un fichier » pour sélectionner votre fichier

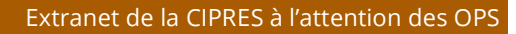

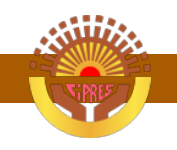

sur votre disque puis cliquer sur « Valider »

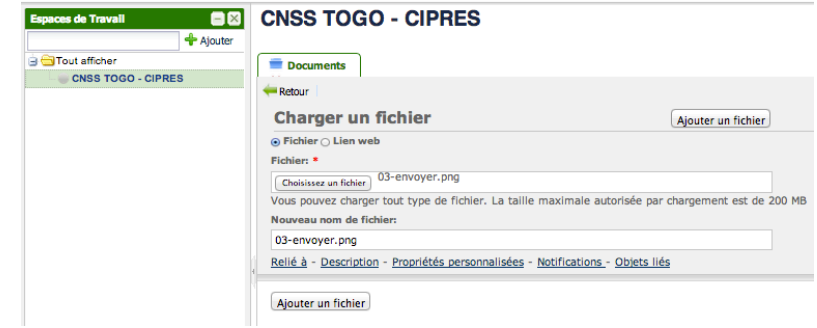

Si vous avez la moindre question, n'hésitez pas à envoyer un mail à l'adresse cipres@lacipres.org